#### **Frequently Asked Questions**

# **Q1: I am unable to access my** *Alum***MAIL after migration and have received the message below:**

You're currently signed in as [xxxxxxxx@alumni.nus.edu.sg](mailto:xxxxxxxx@alumni.nus.edu.sg). Please sign out, then sign in to Outlook Web App with the account you used to read your organisation's email. Click [here](http://login.microsoftonline.com/logout.srf?ct=1380945666&rver=6.1.6206.0&id=260563&ru=https:%2F%2Fpod51003.outlook.com:443%2Fowa%2F) to sign out.

A1: Do not access your *AlumMAIL from [www.outlook.com](http://www.outlook.com/)* anymore. This function has been disabled after migration. Please access your **Alum**MAIL from https://alummail.nus.edu.sq instead.

If you have bookmarked [www.outlook.com](http://www.outlook.com/) to login to *Alum*MAIL, please update your bookmark.

# **Q2: I encountered an error when I tried to change password after I logged in from Office 365. Why?**

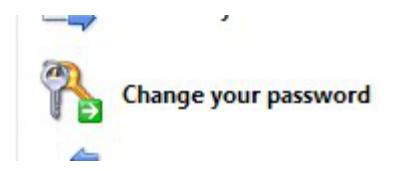

A2: Do not change your password after you have accessed your email. Password change function is located on the main landing page located [here](https://alummail.nus.edu.sg/ChangePassword.aspx).

In order to change password, click on 'Change Password'.

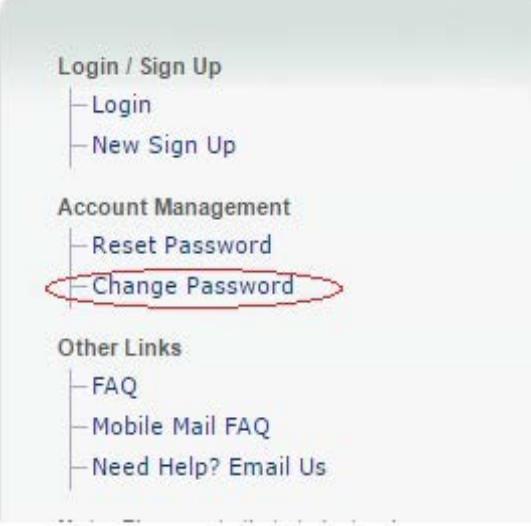

## **Q3: Am I able to reset my password myself?**

A3: If you have forgotten your password, you may click 'Reset Password' at the landing page [here](https://alummail.nus.edu.sg/).

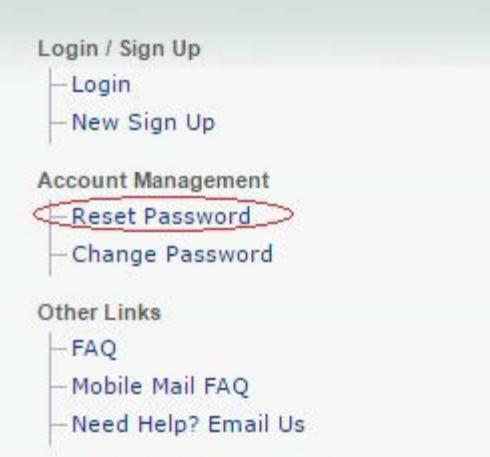

System will prompt you to enter your personal details and a preferred email address for the password to be sent.

## **Q4: How do I configure** *Alum***MAIL on my mobile devices?**

**A4:** You may check the 'Mobile Mail FAQ' located at the landing [page](https://alummail.nus.edu.sg/) for the configuration of *Alum*MAIL on your mobile phone. We support all mobile devices ranging from iPhone, Android ,Window Phone and Blackberry.

### **Configuration settings required:**

Incoming mail server: pod51003.outlook.com

Outgoing mail server: pod51003.outlook.com

Domain: alumni.nus.edu.sg

If you are trying to **configure** *Alum***MAIL using POP / IMAP Access,** below are the possible server settings:

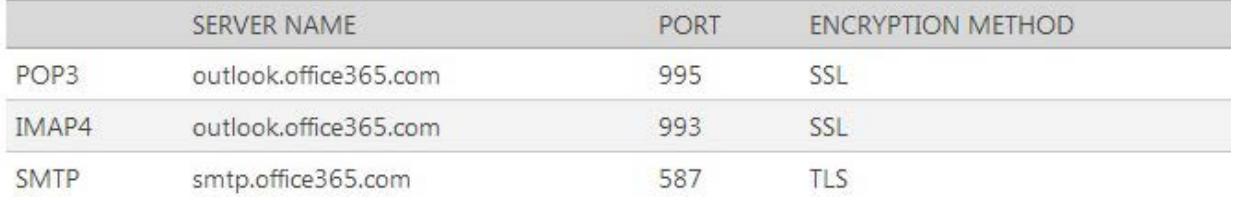

## **Q5: Is** *Alum***MAIL a lifelong email account?**

**A5:** Yes, *Alum*MAIL is a complimentary life-long email account that carries the prestige domain name of *@alumni.nus.edu.sg* and is available to all alumni of NUS whom confer before July 2013.

### **Q6: How do I forward my emails from my** *Alum***MAIL account to my personal email account such as Yahoo or Google?**

**A6:** Please follow the screenshots below:-

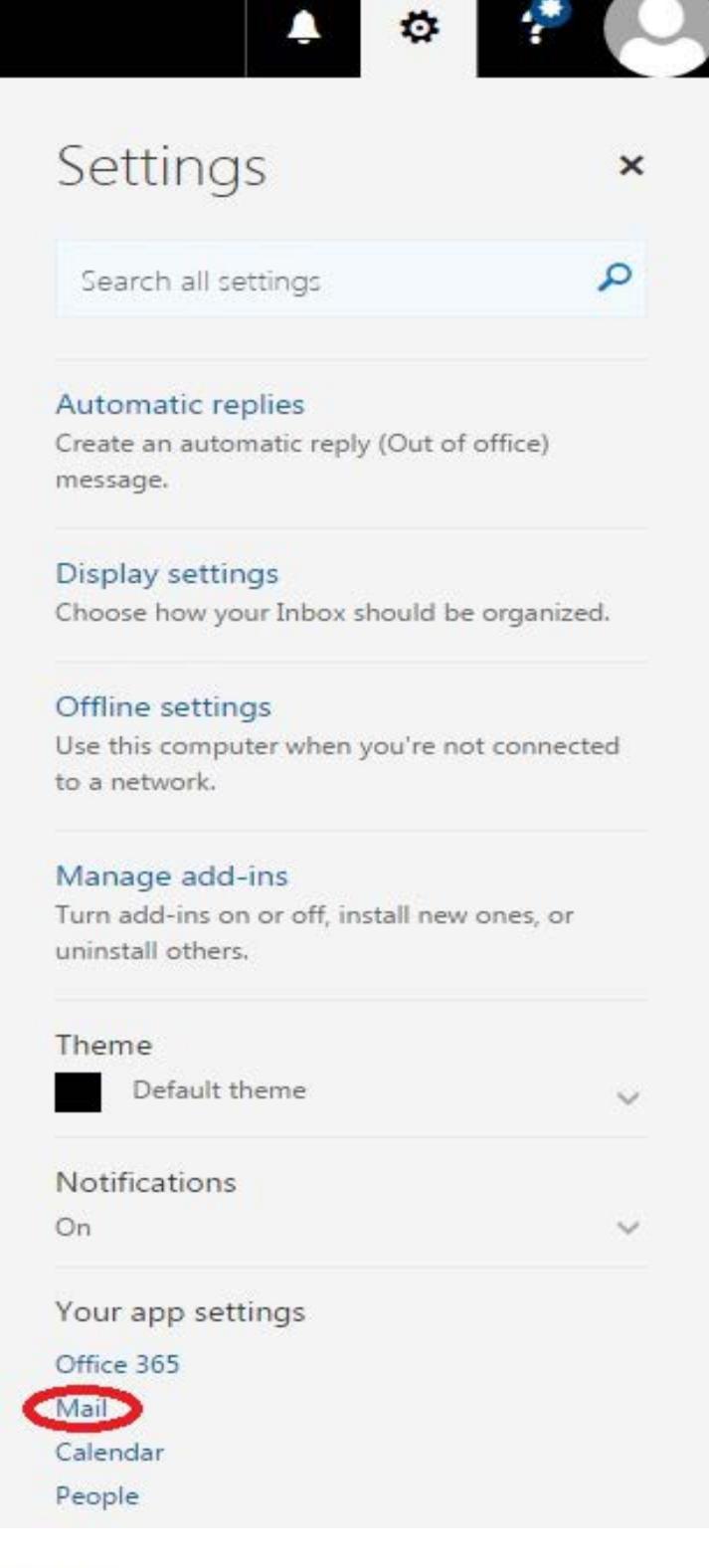

# **O** Options

Shortcuts

▶ General

⊿ Mail

Automatic processing

Automatic replies

Clutter

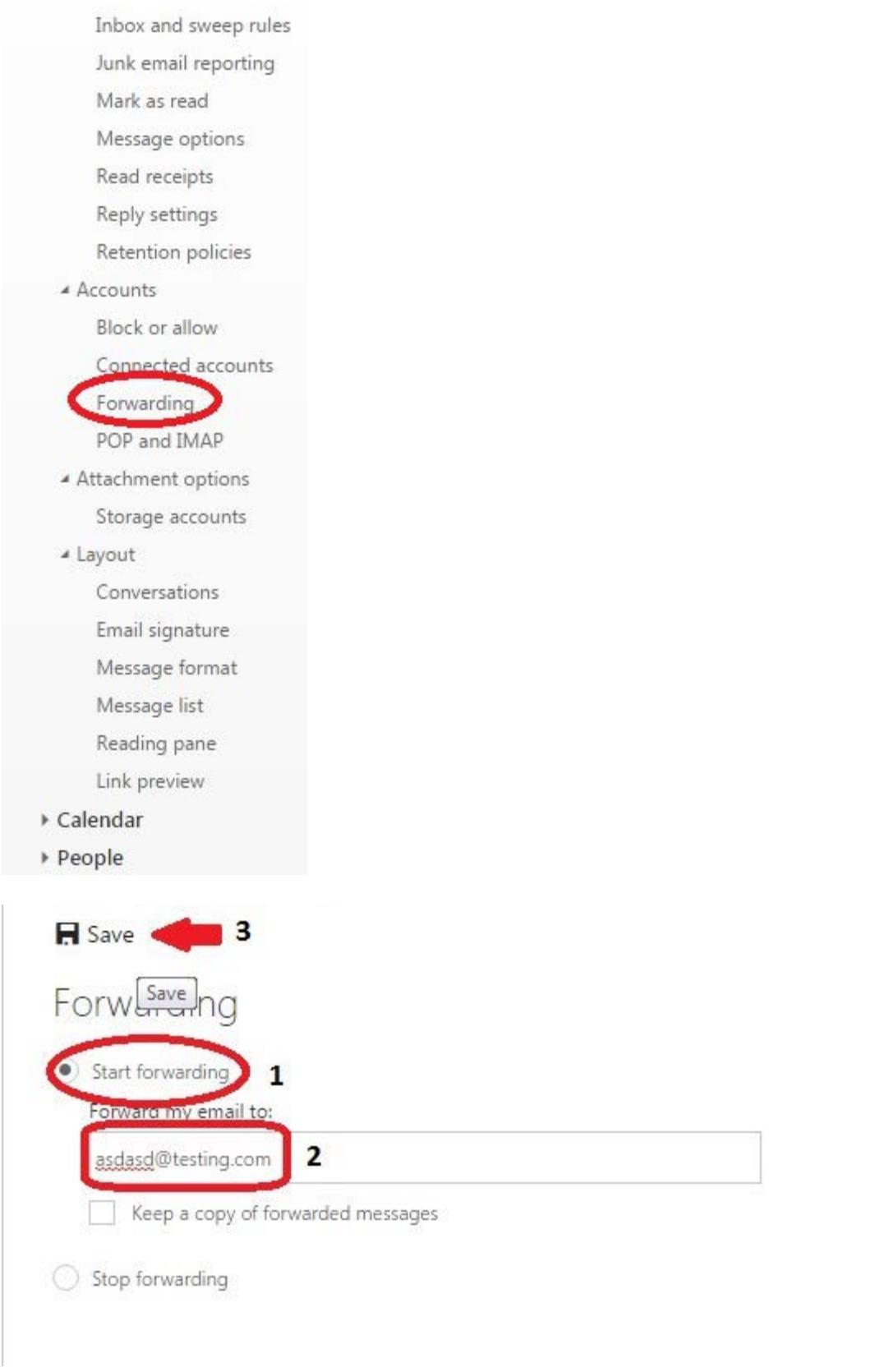

Click on 'Keep a copy of forwarding messages' if you want to have a copy of the email in your AlumMAIL inbox. After which, click on 'Save' and you would have complete the set up of your email forwarding.

# **Q7: Does signing up for an** *Alum***MAIL account qualify me for the privileges of the** *Alum***NUS card?**

**A7:** No, all alumni have to apply for an *Alum*NUS card if they would like the privileges it entails.

# **Q8: How do I update my particulars to continue receiving E-newsletters / The** *Alum***NUS (magazine) from the University?**

A8: Please email to *parwebadm@nus.edu.sg* for your enquiries to be attended.

# **Q9: I am an exchange student of NUS. Do I qualify for** *Alum***MAIL?**

**A9:** NUS has decided to stop exchange students whom graduated after 31 December 2012 to sign up for *Alum*MAIL

We apologise for any inconvenience caused.

# **FAQ for Current year Gradating Students.**

# **Q1: I graduated before 1 July 2013 and am unable to sign up for an** *Alum***MAIL account. Why?**

A1: Please email alummail@nus.edu.sq with your Full Name, Date of Birth and NRIC/FIN/Passport number.

## **Q2: I graduated on/after 1 July 2013 and have been told to sign up for** *Alum***MAIL before my Student account gets deactivated. I am unable to sign up, why?**

A2: Please note that students who are conferred their degree from July 2013 onwards will not be required to sign up for an *Alum*MAIL account; their student email account (userid@nus.edu.sg) will be invalid after 1 month and convert to userid@u.nus.edu .

Please contact NUS IT CARE at 6516-2080 or email *[itcare@nus.edu.sg](mailto:itcare@nus.edu.sg)* if you require further assistance.

Updated on 26/01/2016